# Müstahsil Makbuzu SSS

## Müstahsil makbuzu girişinden girilen belgenin yevmiye fişi oluşmamaktadır. Neler kontrol edilmelidir?

Müstahsil parametrelerindeki muhasebe hesapları tanımlı olmalıdır. Belgede seçilen stokun bağlı olduğu muhasebe detay kodunda muhasebe hesapları tanımlı olmalıdır. Cari hesap kartında cari muhasebe kodu hesabı tanımlı olmalıdır.

## Müstahsil faturasında bağkur kesintisi yapılmayacak olan carilerle ilgili ayrım nasıl yapılabilir?

MUSTAHSIL, BAGKURHESAPLAMA özel parametresi tanımlanmalıdır. DEGER alanına CASABITEK tablosundaki kullanıcı tanımlı sahalardan birinin adı yazılarak, ilgili yazılan değerin karşılığı cari kartta E olarak tanımlanmalıdır.

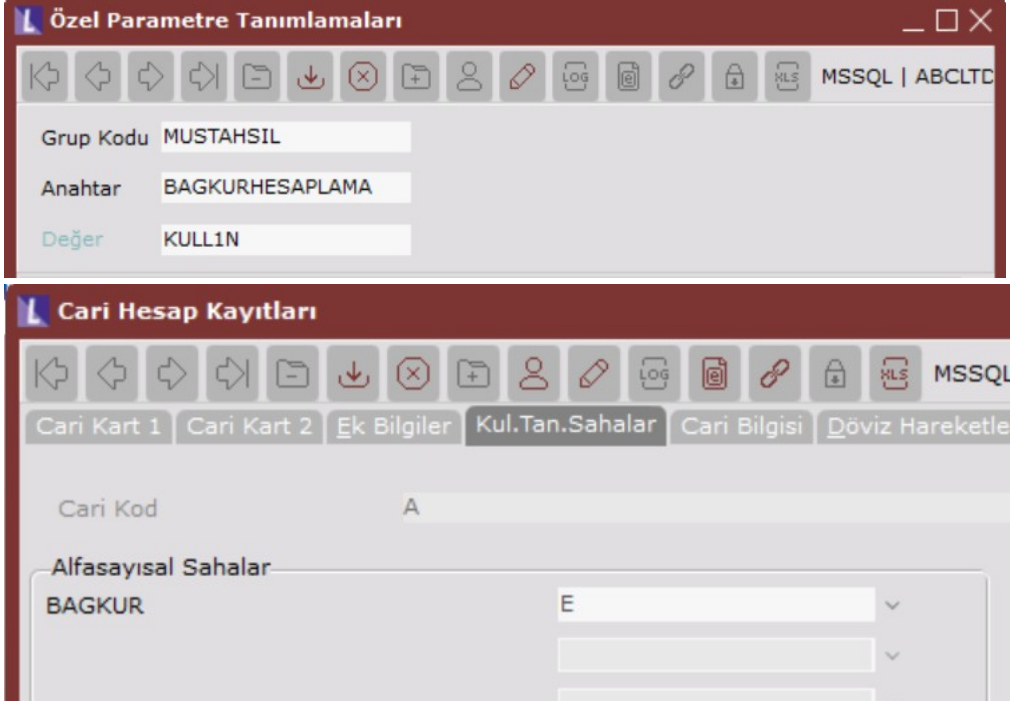

## Müstahsil makbuzu girişinde hesaplanan bağkur tutarına nasıl müdahale edilmektedir?

MUSTAHSIL\BAGKUR özel parametresi tanımlanmalıdır.

#### Müstahsil faturası nasıl kaydedilmektedir?

Kalem girişinden sonra F5 tuşu ile kaydedilmektedir.

e-müstahsil işlemleri menüsü gelmemektedir. Neler kontrol edilmelidir?

Merkezi Kimlik Yönetiminde lisanslarda e-müstahsil lisansı olmalıdır. Netsis E-devlet Ayarlarında e-müstahsil ayarlarının ilgili şirket için tanımlanmış olması gerekmektedir.

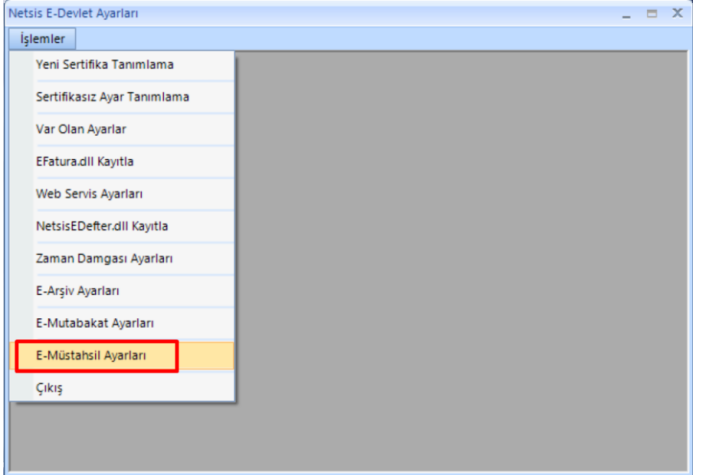

#### E-Defter berat dosyasının durumunun "Berat dosyası gönderildi" olarak kalması sorun teşkil eder mi?

E-müstahsil dizaynında invoicenotes tagi desteği bulunmaktadır.

#### e-Müstahsil belgesinde Brüt toplam-stopaj-bağkur-mera hesaplaması sonrasında kalan tutar üzerinden borsa hes aplanması isteniyor. Nasıl yapılabilir?

Müstahsilparametrelerinde"BorsaTesciliÜcretDüzenlemesiYapılsın" parametresi işaretlenmelidir.

#### Müstahsil belgesinde vadelere bölme işlemi desteklenmekte midir?

Müstahsil Faturası Parametreleri ekranının "Genel Parametreler" sekmesine "C/H Vadelere Bölünerek Geçsin" parametresi işaretlenmelidir. Bu parametre işaretlendiğinde, Müstahsil Makbuz Girişi yapılırken "Ödeme Kodu" alanı ile önceden tanımlanmış vade planının getirilmesi veya elle (manuel) vade girişi yapılabilmektedir.

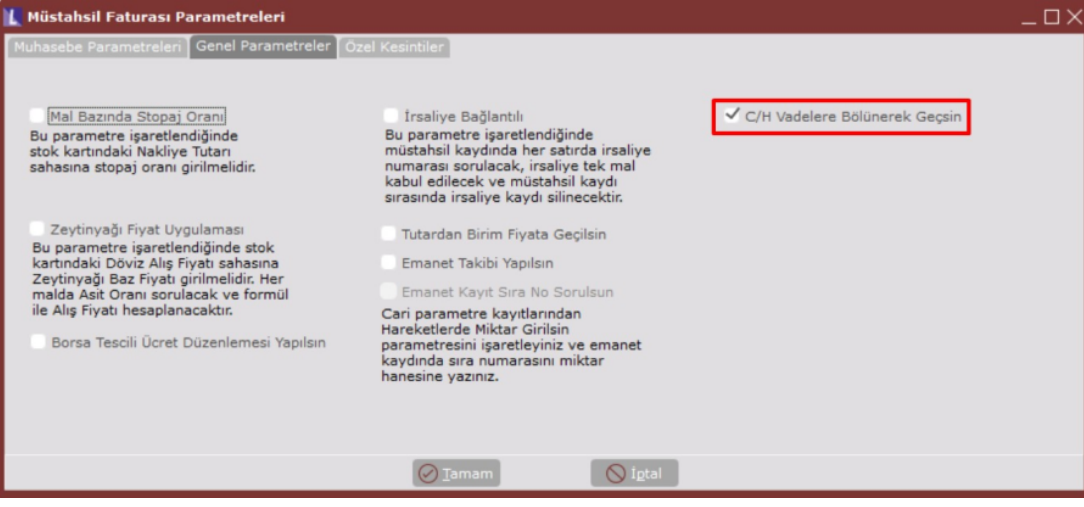